software architecture and development

## **OpenEdge REST Backends, JSDO, Kendo UI & Angular Modern technology for modern web frontends**

*Mike Fechner, Consultingwerk Ltd. mike.fechner@consultingwerk.de*

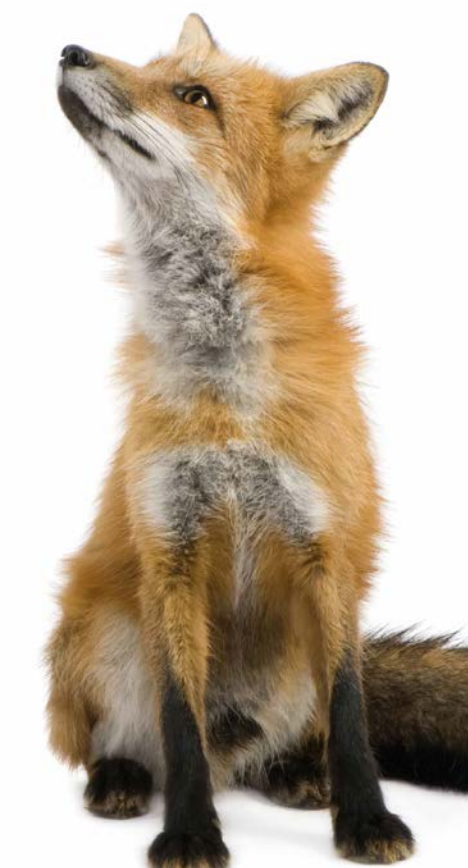

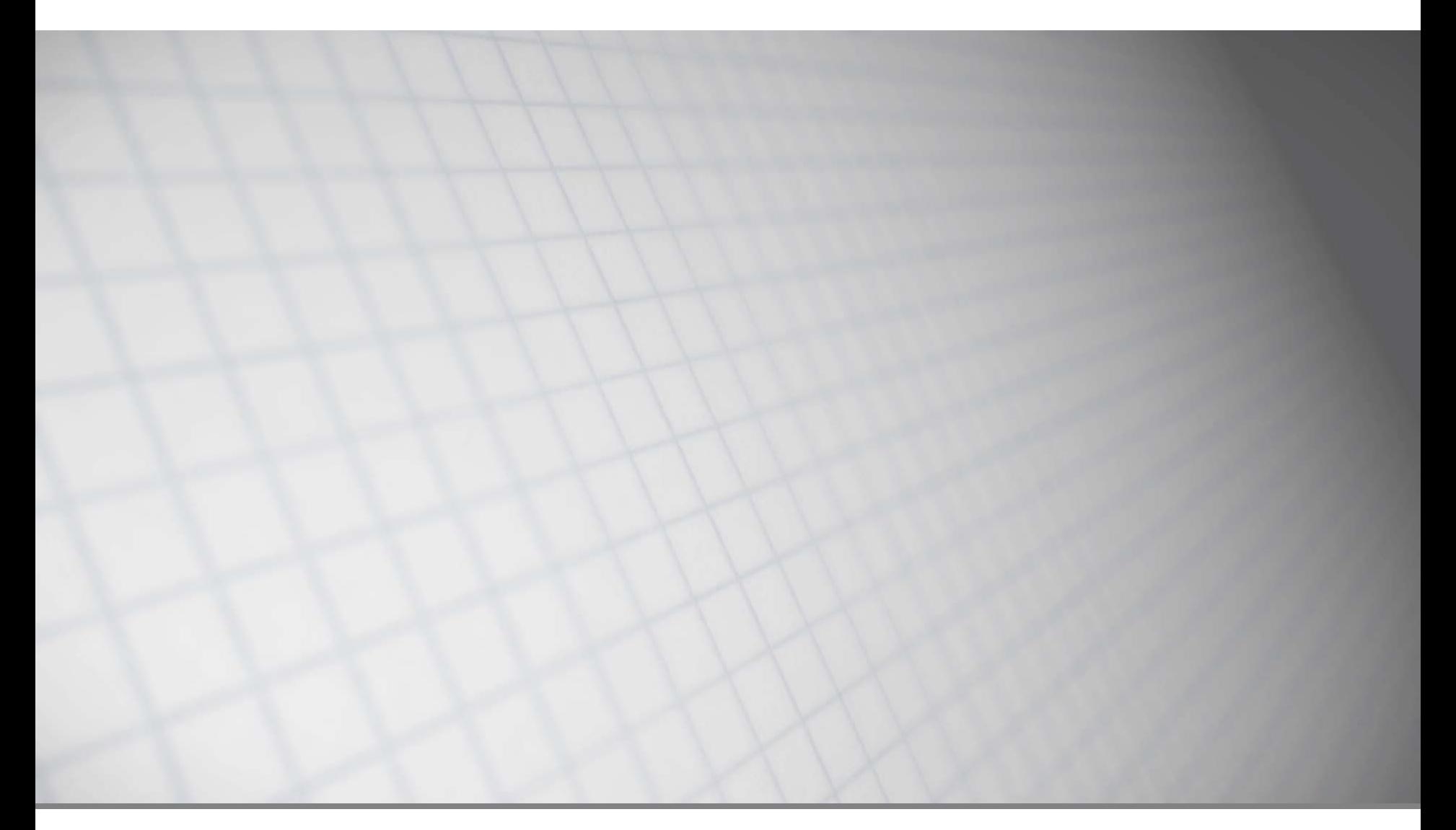

software architecture and development

## **Consultingwerk Ltd.**

- **Independent IT consulting organization**
- Focusing on **OpenEdge** and **related technology**
- **Located in Cologne, Germany, and UK subsidiary**
- Customers in Europe, North America, Australia and South Africa
- Vendor of tools and consulting programs
- 27 years of Progress experience (V5 … OE11)
- Specialized in GUI for .NET, OO, Software Architecture, Application Integration

http://www.consultingwerk.de/ 3

**Progress**<sup>•</sup> Partner PREMIER SERVICE

#ProgressProu

software architecture and development

## **Sample Code on Github**

**[https://github.com/consultingwerk/Angular2Jsdo](https://github.com/consultingwerk/Angular2JsdoSamples) Samples** 

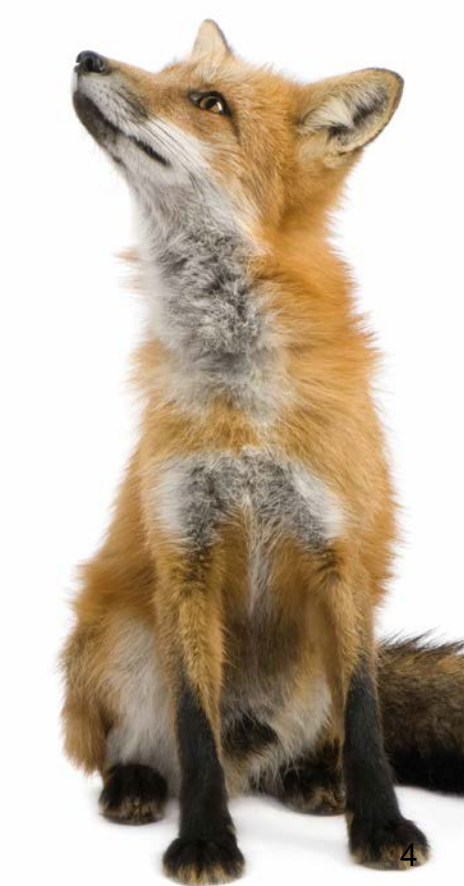

## **Agenda**

- **Angular / Angular 2**
- **Kendo UI Components for Angular**
- JSDO
- **OpenEdge REST Backends**
- Using the JSDO with Angular 2
- Using the JSDO with Type Script Bindings
- **Application Infrastructure Components**

## **Angular**

- Application development **platform** for **web** and **mobile applications**
- Open-Source, developed primarily by **Google** and others

## – **Progress Telerik** (NativeScript), **Microsoft**

- Development framework
- Component based architecture
- Dependency injection
- Data binding
- Object oriented OpenEdge REST and Angular 6

## **Angular Development Environment**

- **Angular CLI** (command line interface)
	- Create new projects and modules
	- Create new components, services, etc.
	- Execute, Test and Deploy Application
- **TypeScript** (JavaScript compatible object oriented language), developed by Anders Hejlsberg (Microsoft), author of C#, Delphi and Turbo Pascal

– Finally a well designed language for the web

## **Angular Development Environment**

- Choice of TypeScript and Angular aware editors
	- Microsoft **Visual Studio Code** (free and cross platform)
	- Sublime Text
	- Eclipse, …
- **npm** Node Package Manager
	- Repository of libraries for JavaScript and Angular Development
	- Management of peer dependencies

## **Angular vs. AngularJS**

- **Angular is not the next version of AngularJS** (currently in version 1.5)
- **Angular is a complete rewrite in a new language** (TypeScript)
- Angular JS is just a framework
- **Compatibility and conversion of Angular JS** - **NO goal** during the development
- **Angular developed with mobile as priority** (performance of mobile applications important)
- Angular **performs** up to 5 times **better**

OpenEdge REST and Angular 9

## **Angular vs. AngularJS**

- **AngularJS controllers** no longer present in Angular
- Angular introduces **components**

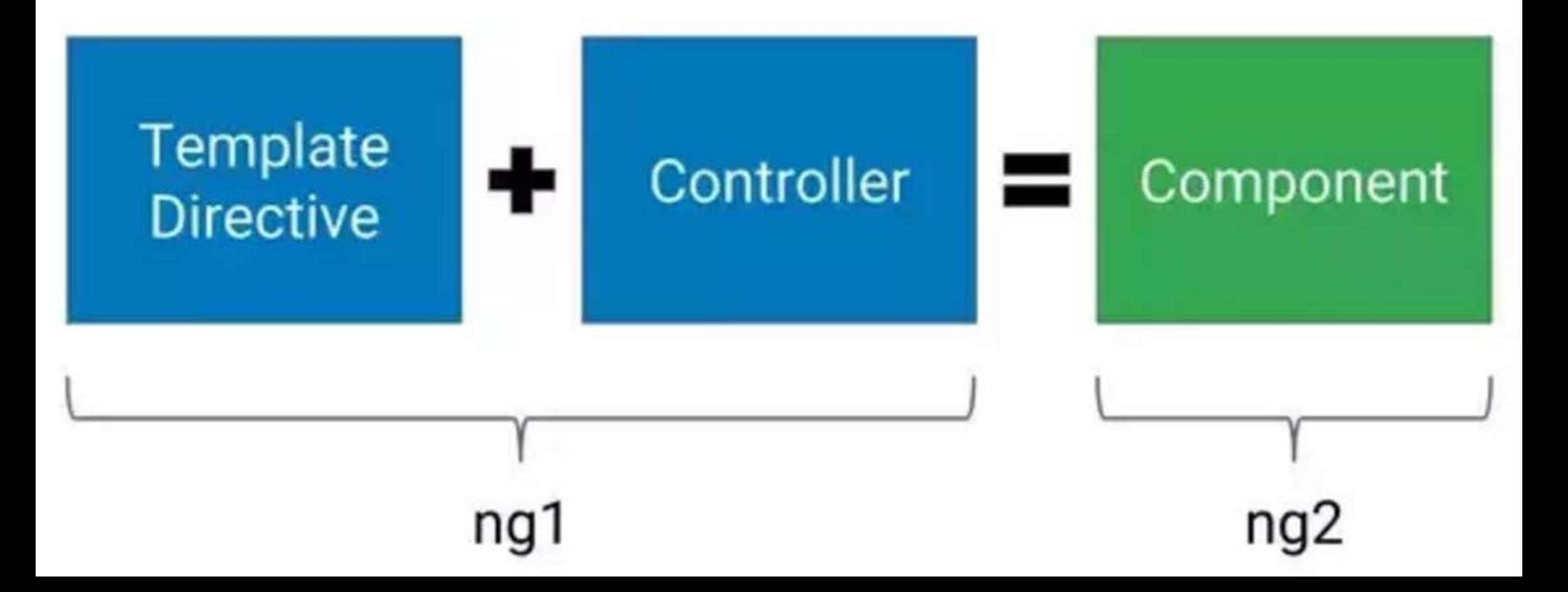

## **Angular vs. Angular**

- **Angular 2 was the first version of Angular** (released September 2016)
- Current Version is Angular v4.0 (released March 2017)
- **Version 3 was skipped (to avoid confusion about** versions …) 30
- Due to rapid development, the version number is no longer part of the "product" name
- **Angular 2 still widely used as a synonym for** Angular, *ng* used as the typical abbreviation

## **Demo**

- Create new Angular CLI project
- ", ng serve" to start the development server
- Generate simple component
- **Insert into app.html**
- **Change component property in code**
- Demonstrate data binding and auto-refresh

### software architecture and development

## **Agenda**

- **Angular / Angular 2**
- **Kendo UI Components for Angular**
- JSDO
- **OpenEdge REST Backends**
- Using the JSDO with Angular 2
- Using the JSDO with Type Script Bindings
- **Application Infrastructure Components**

## **Kendo UI for Angular**

- **Two versions of Kendo UI available** 
	- New set of components for Angular 2
	- Previous set of components, now called Kendo UI for JQuery (with AngularJS bindings)
- Different implementations, complete rewrite in **TypeScript**
- Similar set of components
- **Not all components available yet**

## **Kendo UI for Angular Roadmap**

- [http://www.telerik.com/kendo-angular](http://www.telerik.com/kendo-angular-ui/roadmap/)ui/roadmap/
- RC.0 shipped January 2017
- **Included in Kendo UI Professional**
- Scheduler, TreeView, TreeList, and Editor will be added in later releases
- **Feature parity with JQuery based Kendo UI** planned

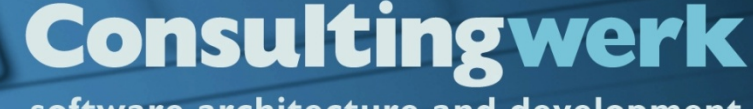

#### software architecture and development

### **Demo**

- Show grid demos on [http://www.telerik.com/kendo-angular](http://www.telerik.com/kendo-angular-ui/components/grid/)ui/components/grid/, including
	- $-$  "grouping" (on plunker)
	- $-$  "detail template" (on plunker)
- **Inputs**
- **Scrollview**
- **Upload**

…

## **Data Source Support**

- Kendo UI for Angular does not have it's own concept of Data Sources
- **Data Source in Kendo for JQuery** (AngularJS) provides abstraction type of remote data, including full automation of Batching/Paging/Sorting/Filtering
- Kendo UI Data Source for the JSDO provided automated binding of Kendo UI components to OpenEdge Business Entities
- **No such component available for Angular 2!**

## **Data Source Support**

- Kendo Components bound to **Array**'s (table = array of row objects)
- For paging, data should be bound to a **GridDataResult** object (provided by Kendo UI)
- Data Access to be implemented in Application source code, instead of a UI component (Kendo Data Source)
- **Filexibility, but more responsibility for developer**

## **Agenda**

- Angular / Angular 2
- Kendo UI Components for Angular

## **JSDO**

- **OpenEdge REST Backends**
- Using the JSDO with Angular 2
- Using the JSDO with Type Script Bindings
- **Application Infrastructure Components**

## **JSDO**

- JavaScript Library to provide access for JavaScript (Web Browser, Mobile, Rollbase) clients to OpenEdge Data Object Services (Business Entities)
- **Introduced in OpenEdge 11.2 for OpenEdge** Mobile
- **Included in Telerik Platform**
- **Included in Rollbase**
- Can be used with any JavaScript client
- Github, Apache license, royalty free

OpenEdge REST and Angular 21

## **JSON Catalog**

- Describes capabilities of OpenEdge backend resource to JSDO
- Required to create JSDO instance
- **Describes methods for** 
	- create, update, delete
	- read
	- submit
	- count
	- custom operations (invokable methods)

## **Demo**

- **Simple JSDO Sample (show source and explain)** [http://oemobiledemo.progress.com/jsdo/example](http://oemobiledemo.progress.com/jsdo/example001.html) 001.html
- **JSDO with JQuery grid and Kendo UI Data** Source (show source, explain session, catalog and Kendo UI Grid constructor)

[http://oemobiledemo.progress.com/jsdo/example](http://oemobiledemo.progress.com/jsdo/example014.html) 014.html

```
↑ localhost:8820/web/Catalc ×
      C
            localhost:8820/web/Catalog/Consultingwerk.SmartComponentsDemo.OERA.Sports2000.SalesRepBusinessEntity
                                                                                                              ☆
\mathbf{1}20160625122443
\overline{2}\prime\primehttp://localhost:8820/web/Catalog/Consultingwerk.SmartComponentsDemo.OERA.Sports2000.SalesRepBusiness
3
4
   \overline{\mathbf{v}}"version": "1.2",
5
                                                                     Catalog Header, Addre
        "lastModified": "2016-06-25T12:24:42.691+02:00",
6
        "services": [
8
            "name": "web-Consultingwerk.SmartComponentsDemo.OERA.Sports2000.SalesRepBusinessEntity",
9
            "address": "/Resource",
10
            "useRequest": true,
11"resources": [
12 \overline{ }\mathbf{v}13
  \mathbf{v}"name": "Consultingwerk.SmartComponentsDemo.OERA.Sports2000.SalesRepBusinessEntity",
14
                 "path": "/Consultingwerk.SmartComponentsDemo.OERA.Sports2000.SalesRepBusinessEntity",
15
                 "autoSave": true,
16
                 "schema": ·
17 \times"type": "object",
18
                   "additionalProperties": false,
19
                   "properties": {
20 - 7"dsSalesRep": {
21
  \mathbf{v}22
                       "type": "object",
                       "additionalProperties": false,
23
                       "properties": \{24 -"eSalesrep": {
25 -"type": "array",
26
27 -"items": \{"additionalProperties": false,
28
                             "properties": \{29 -" id": {
30 \times"type": "string"
31
     \}, and \}, and \}, and \}32
- -
```

```
24
                                    五
                                    " errorString": {
 33 - x"type": "string"
 34
 35
                                    \},
 36<sup>2</sup>"CustNum": {
     \boldsymbol{\mathrm{v}}"type": "integer",
 37
\frac{38}{39}"ablType": "INTEGER",
                                       "default": 0.
                                       "title": "Cust Num"
 40
41
                                    \},
                                    "Country": {
 42
     \boldsymbol{\mathrm{v}}"type": "string",
43
                                       "ablType": "CHARACTER",
 44
                                       "default": "USA",
45
                                       "title": "Country"
46
47
                                    \},
                                    "Name": \{48
     \mathbf{v}"type": "string",
 49
                                       "ablType": "CHARACTER",
 50
 51
                                       "default": "",
                                       "title": "Kundenname"
 52
 53
                                    \},
                                    "Address": {
 54 \times"type": "string",
 55
                                       "ablType": "CHARACTER",
 56
                                       "default": "",
 57
                                       "title": "Address"
 58
 59
                                    \},
 60 - 7"Address2": {
                                       "type": "string",
 61
 62
                                       "ablType": "CHARACTER",
                                       "default": "",
 63
                                       "title": "Address2"
 64
 65
                                    \}"City": \{66
     \boldsymbol{\mathrm{v}}"type": "string",
 67
                                       "ablType": "CHARACTER",<br>"default": "", 25
 68
 69
```
## ProDataset Schema definition

```
"relations": [
347 \sqrt{ }348 \times"relationName": "RELATION1".
349
                            "parentName": "eCustomer",
350
351
                            "childName": "eSalesrep",
                            | "relationFields": [<br>|-<br>| "parentFieldName": "SalesRep",
352 \times353 - v354
                                 "childFieldName": "SalesRep"
355
356
357
358
                                                                List of supported operations359
                       Ι,
                       "operations": [
360 -361 \sqrt{ }"name": "count",
362
                            "path": "/count?filter={filter}",
363
                            "useBeforeImage": false,
364
                            "type": "invoke",
365
                            "verb": "put",
366
                            "params":367 \sqrt{ }368
369
370
                         \},
371 \times"path": "",
372
                            "useBeforeImage": true,
373
                            "type": "update",
374
                            "verb": "put",
375
376 \times"params":377 -"name": "dsCustomer",
378
                                 "type": "REQUEST_BODY"
379
380
381
382
                         \},
383 -\mathcal{A} . The state \mathcal{A} and \mathcal{A} and \mathcal{A} and \mathcal{A} and \mathcal{A} and \mathcal{A} and \mathcal{A} and \mathcal{A} and \mathcal{A} and \mathcal{A} and \mathcal{A} and \mathcal{A} and \mathcal{A} and \mathcal{A} and \mathcal{A} and \mathcal{381
```
## **JSDO and ProDatasets**

- The JSDO maps ProDatasets to JavaScript
- **Provides DATA-RELATIONS**
- **Provides TRACKING-CHANGES support** required for create, delete and update of records
- **Understands validation error messages returned** by OpenEdge backend services

## **Agenda**

- Angular / Angular 2
- **Kendo UI Components for Angular**
- JSDO

## **OpenEdge REST Backends**

- Using the JSDO with Angular 2
- Using the JSDO with Type Script Bindings
- **Application Infrastructure Components**

software architecture and development

## **Sample ProDataset JSON output**

- { } wraps a single object
- **I** | wraps an array of objects
- **All strings are quoted**
- Data types: Number, String, Boolean, Array, Object, Null
- **Everything else must be** passed as a String (e.g. Date)
- **No real standard for Date**

```
{''dsorder": }"e0rder": [
      "Ordernum": 1.
      "CustNum": 53.
      "OrderDate": "2009-01-23",
      "ShipDate": "2009-01-28",
      "PromiseDate": "2009-01-28",
      "Carrier": "FlyByNight Courier",
      "Instructions": "Handle with care",
      "SalesRep": "RDR",
      "OrderStatus": "Shipped",
      "Creditcard": "Master Card",
      "eOrderLine": [
          "Ordernum": 1,
          "Linenum": 1,
          "Itemnum": 54,
          "Price": 4.86,
          "Oty": 30,
          "Discount": 10,
          "ExtendedPrice": 131.22,
          "OrderLineStatus": "Shipped"
```
## **REST Adapter**

- JavaServlet that translates REST messages into AppServer calls
- Similar to WSA and AIA
- **Tooling integrated into Progress Developer** Studio
- Not integrated into ProxyGen
- Can be deployed on standard Tomcat
- Integrated in PASOE as the REST transport

software architecture and development

```
C CustomerEntity.cls &
                   i customerentity.i
   @program FILE(name="CustomerEntity.cls", module="AppServer").
   @openapi.openedge.export FILE(type="REST", executionMode="singleton", useReturnValue="false", writeDataSetBeforeIm
   @progress.service.resource FILE(name="CustomerEntity", URI="/CustomerEntity", schemaName="dsCustomer", schemaFile=
  USING Progress. Lang.*.
   USING OpenEdge.BusinessLogic.BusinessEntity.
   BLOCK-LEVEL ON ERROR UNDO, THROW.
   CLASS CustomerEntity INHERITS BusinessEntity:
             Purpose:
              Notes:
                        {"customerentity.i"}
       DEFINE DATA-SOURCE srcCustomer FOR sports2000.Customer.
@openapi.openedge.export(type="REST", useReturnValue="false", writeDataSetBeforeImage="true")
@progress.service.resourceMapping(type="REST", operation="read", URI="?filter=~{filter~}", al
METHOD PUBLIC VOID ReadCustomerEntity(
        INPUT filter AS CHARACTER,
        OUTPUT DATASET dsCustomer):
    SUPER:ReadData(filter).
END METHOD.
```
OpenEdge REST and Angular 37

software architecture and development

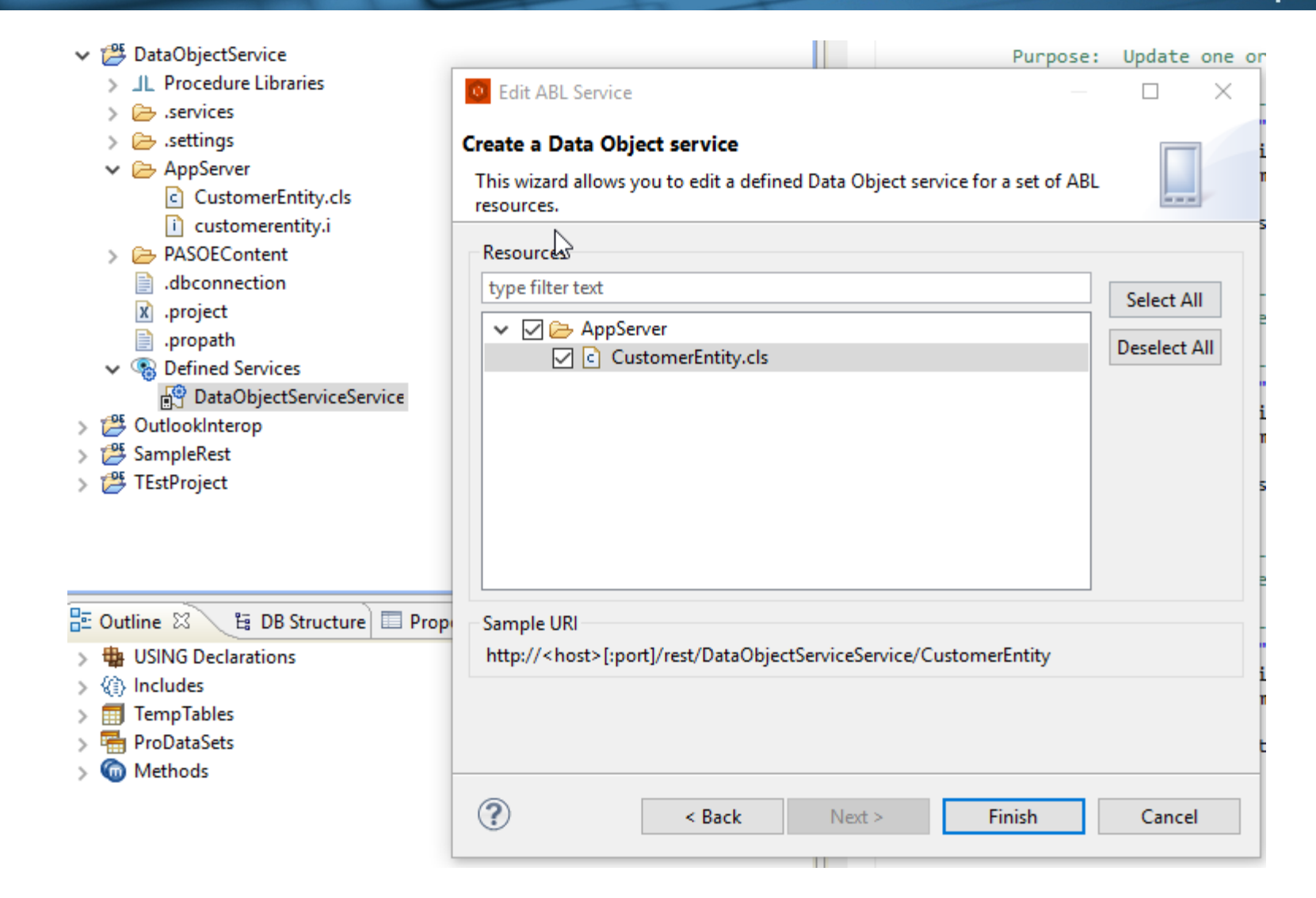

software architecture and development

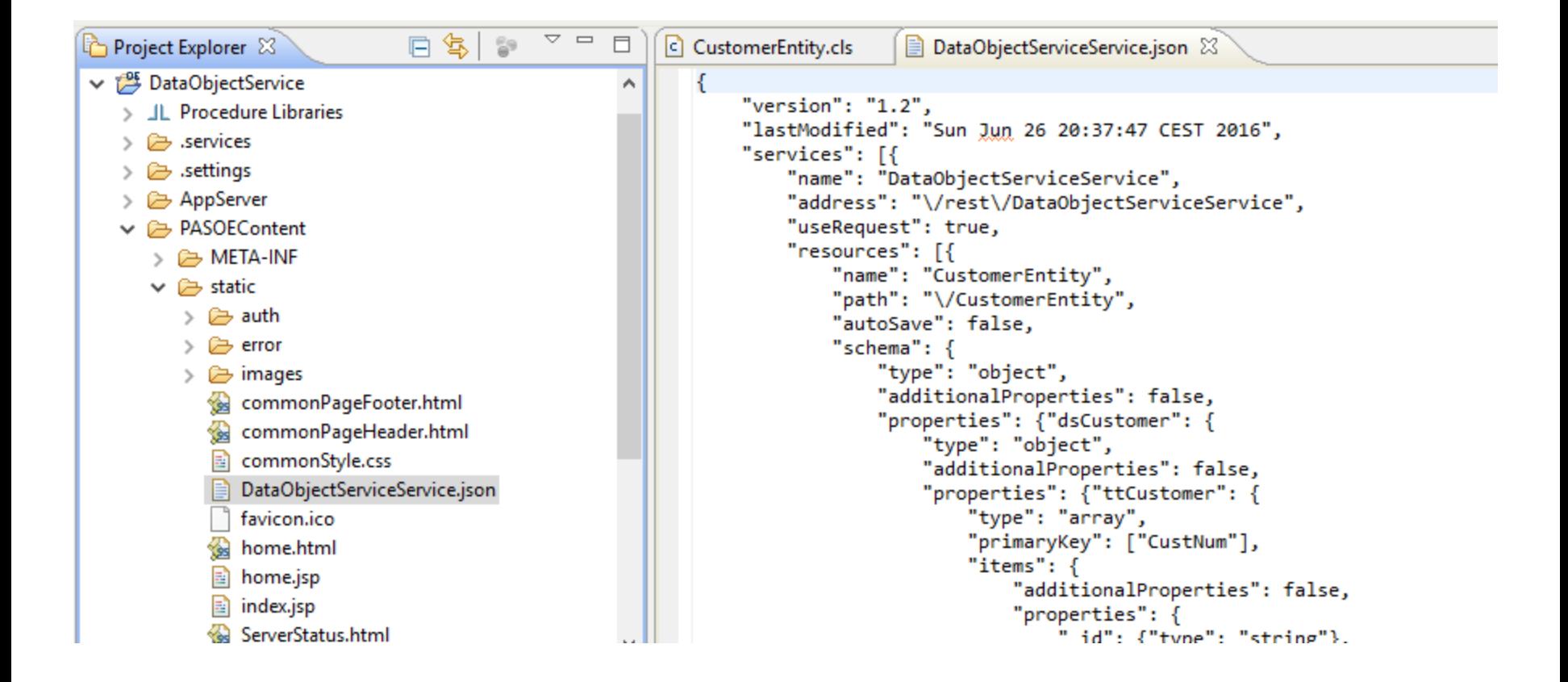

## **Web Handlers**

- OpenEdge 11.6, PASOE
- Web Handlers provide a powerful and flexible alternative to the REST Adapter
- **•** "The new WebSpeed"
- URL patterns mapped to ABL Classes
- Can be used to provide required REST Backend for JSDO
- See Mike Fechner's 2016 presentation "REST in Peace"

## **Demo**

- http://localhost:8820/web/BusinessServices/html [/Consultingwerk.SmartComponentsDemo.OERA](http://localhost:8820/web/BusinessServices/html/Consultingwerk.SmartComponentsDemo.OERA.*) .\*
- Show Catalog and Resource responses for Customer and SalesRep Business Entities

## **Agenda**

- Angular / Angular 2
- **Kendo UI Components for Angular**
- JSDO
- OpenEdge REST Backends
- **Using the JSDO with Angular 2**
- Using the JSDO with Type Script Bindings
- **Application Infrastructure Components**

## **JSDO and Angular 2**

- JSDO is a JavaScript library
- Angular supports adding JavaScript libraries as untyped code
	- No compile time checks for functions and parameters
	- No Intellisense while typing
- JavaScript libraries can be used in TypeScript

## **JSDO and Angular 2**

- **JSDO provides access to ProDatasets and** represents them as
	- ProDataset: Object with temp-tables as properties
	- Temp-Table: Array of records
	- Record: JavaScript object with properties for the fields

## **Basic Sample on Progress Communities**

- **The following describes steps taken to use the** JSDO with Angular 2 based on the following sample from Progress communities:
- **[https://community.progress.com/community\\_gro](https://community.progress.com/community_groups/mobile/f/17/p/27655/94089)** ups/mobile/f/17/p/27655/94089

### Thanks to Edsel!

## **Adding progress.js to app Module**

- **The JSDO library and TypeScript declaration** added to the app folder (sub folder progress)
- The progress.d.ts file declares JavaScript functions in progress.js library
- **Basic version provided by Progress**

```
Type definitions for progress.js v4.0
        // Author(s): egarcia
       export module progress {
             export module data {
                  export class Session { ...
                   export class JSDOSession {
                        constructor(options: JSDOSessionOptions);
Open
Edge Resource Angle Resource String, password: string): JQueryPromise;<br>
and Angle and Angle Angle Resource Angular 46<br>
and Angle Resource Angle Angle Angle Angle Angle Angle Angle Angle Angle Angle Angle Angle Angle A
```
software architecture and development

## **Using JSDO in Angular 2**

**Import JSDO in app.ts file** 

// Include progress JSDO module import { progress } from './progress/progress';

- **Progress TypeScript declaration for the JSDO is** not complete, so some types must be declared as "any"
- "any" instructs TypeScript compiler, that it is not able to perform strong type checking during compilation
- **No Intellisense support when editing code**

OpenEdge REST and Angular 47

## **Create JSDO Session and JSDO**

- Create JSDOSession instance (AppServer connect)
- **Perform Login and Add Catalog**
- Create JSDO instance

```
// TODO: Change Session to JSDOSession
  let session = new (<any>progress.data.JSDOSession)({
     serviceURI: serviceURI.
     authenticationModel: 'form'
 \}:
  session.login('demo', 'demo')
      dome() \Rightarrowsession.addCatalog(catalogURI)
             dome() \Rightarrowlet jsdo1 = new (<any>progress.data.JSDO)({
                     name: 'Consultingwerk.SmartComponentsDemo.OERA.Sports2000.CustomerBusinessEntity',
                     tableRef: this.tableName
                 \}:
                 this.jsdo = jsdo1;this.jsdoLoaded.emit();
             \});
\begin{pmatrix} 0 & 1 \end{pmatrix}; and \begin{pmatrix} 0 & 0 \end{pmatrix}
```
**Consultingwerk** 

software architecture and development

## **Create JSDO Session and JSDO**

- session.*login* and session.*addCatalog* calls are executed asynchronously
- Best practice is to avoid blocking operations
- **JQuery** *promises* used to "wait-for" response of login and addCatalog call
	- .done  $($   $)$  => {

// anonymous function

})

provides callback for completion

– login and addCatalog promise stacked

## **Link JSDO query result to Kendo UI Grid**

- (Async) JSDO operations in separate service class
- Service class injected into component descriptor, component subscribes to *jsdoLoaded* event
- **This allows the component to initialize in parallel** to the JSDO initialization

## **Demo**

- Execute Web app (Demo 1)
- Review code in app.component.ts
	- CustomerJsdoDataService class
	- AppComponent Constructor
	- fetch Method of CustomerJsdoDataService

## **Agenda**

- Angular / Angular 2
- **Kendo UI Components for Angular**
- JSDO
- **OpenEdge REST Backends**
- Using the JSDO with Angular 2
- **Using the JSDO with Type Script Bindings**
- **Application Infrastructure Components**

## **TypeScript Declarations**

- Web development relies heavily on JavaScript libraries
- JavaScript libraries lack strong typing (JavaScript is not a strong typed language)
- **TypeScript declarations solve this discrepancy**
- Declares the interfaces and types of JavaScript libraries, allows weak typed implementation to be treated as strong-typed

## **TypeScript Declarations**

- **JavaScript community active in providing** TypeScript declarations
- <http://definitelytyped.org/>
- Wiki Article on TypeScript declaration bestpractices: [https://typescript.codeplex.com/wikipage?title=W](https://typescript.codeplex.com/wikipage?title=Writing%20Definition%20(.d.ts)%20Files) riting%20Definition%20%28.d.ts%29%20Files

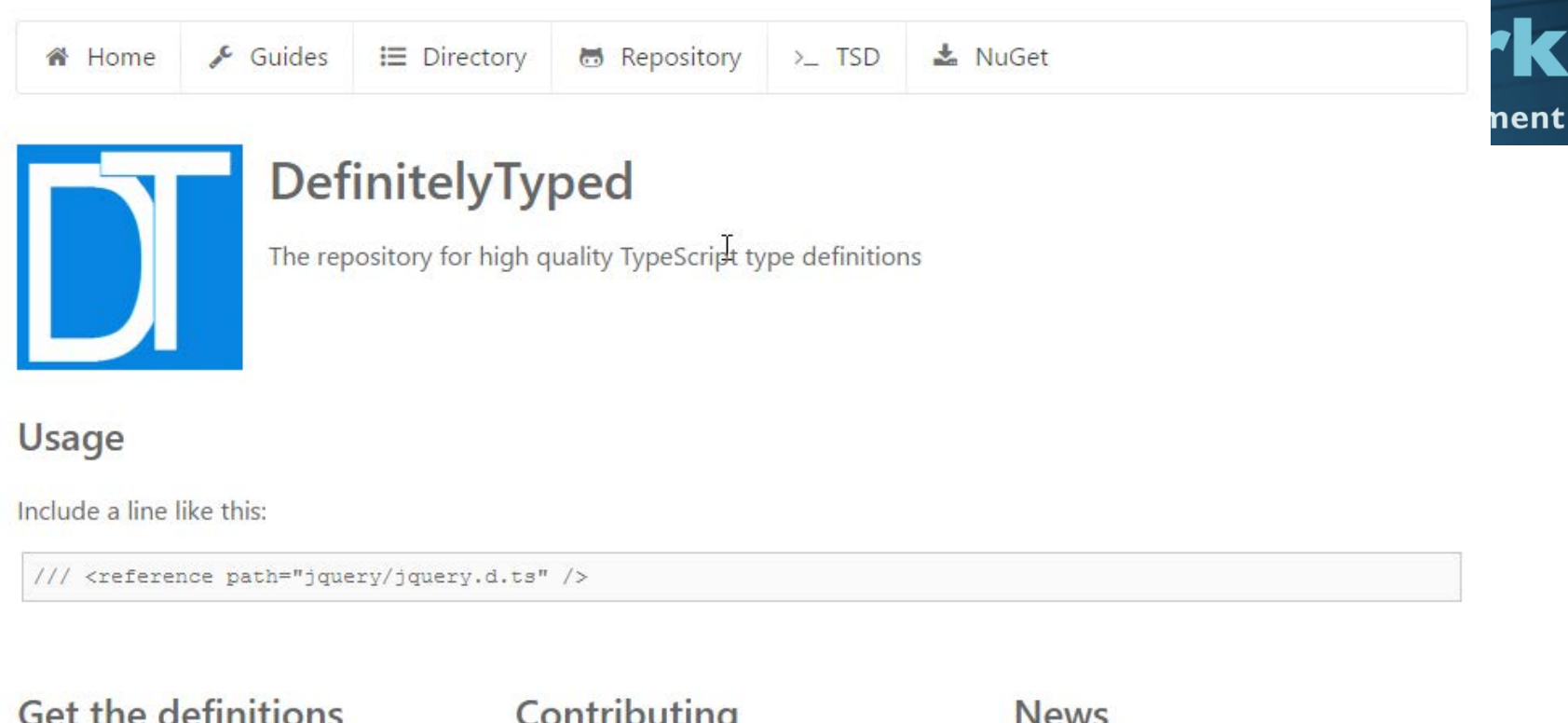

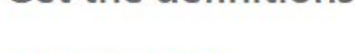

GitHub repository NuGet package manager **TypeScript Definition manager** 

### Contributing

See the contribution guide

### **News**

Add a badge to your library TypeScript directory restructured

### Guides

**Best practices** Contribution guide Creating a definition file **Pull Requests** 

### **TypeScript Directory**

**Discuss** Learn TypeScript Libraries Projects OpenEdge Rest and Angular 1999, the Community of the Community of the Community of the Community of the Community of the Community of the Community of the Community of the Community of the Community of the Community of the

Pages

**Badges** 

Language issues Website contributions

## **TypeScript Declaration for the JSDO**

■ Complete declaration available at <https://github.com/consultingwerk/JSDO>

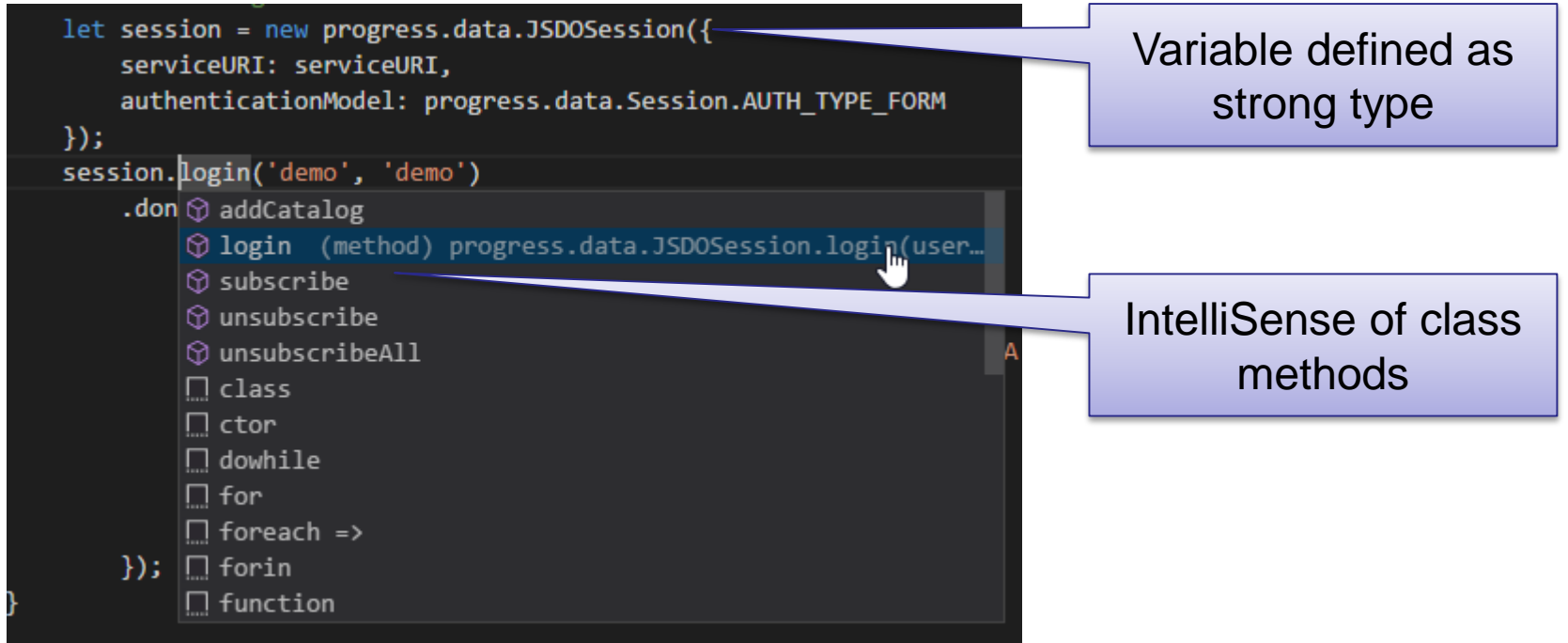

**Consultingwerk** 

software architecture and development

software architecture and development

## **TypeScript Declaration for the JSDO**

```
export module progress {
        export module data {
                export class Session {
                        constructor(options?: SessionOptions);
                        static AUTH TYPE ANON : string;
                        static AUTH TYPE BASIC : string;
                        static AUTH TYPE FORM : string;
                        login(serviceURI: string, username: string, password: string): void;
                        addCatalog(catalogURI: string): void;
                        subscribe(eventName: string, callback: Function, scope?: any): void;
                        unsubscribe(eventName: string, callback: Function, scope?: any): void;
                        unsubscribeAll(eventName: string): void;
                Y
                export class JSDOSession {
                        constructor(options: JSDOSessionOptions);
                        login(username: string, password: string): JQueryPromise;
                        addCatalog(catalogURI: string): JQueryPromise;
                        subscribe(eventName: string, callback: Function, scope?: any): void;
                        unsubscribe(eventName: string, callback: Function, scope?: any): void;
                        unsubscribeAll(eventName: string): void;
                ŀ
```
## **npm repositories**

- Node Package Manager
- Structured way of managing dependencies for (web) development projects
- Angular CLI build process pulls libraries from NPM repositories
- Supports updating the local copy of the library when the library provided in the repository is updated
- **Alternatively enforce a certain version/range**

software architecture and development

## **http://esd.consultingwerkcloud.com:4873**

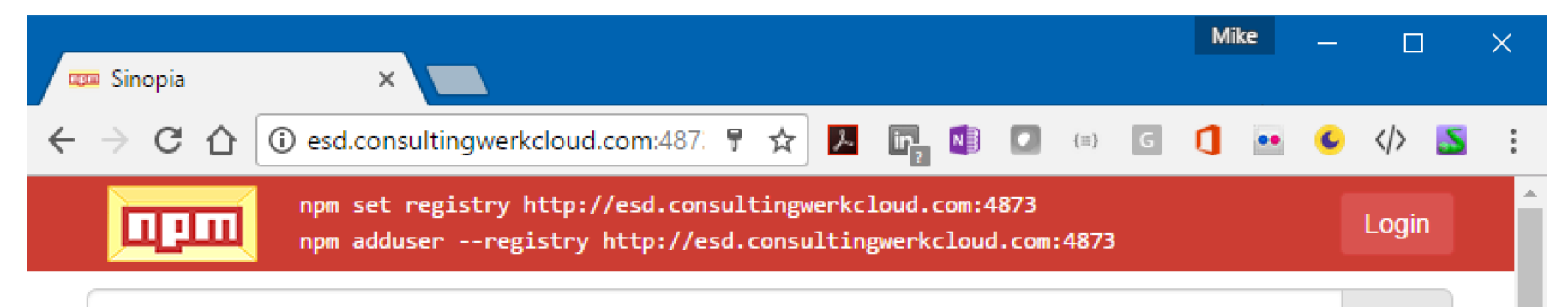

### Search for packages

### > smartcomponents-jsdo v1.0.0

The JSDO is a JavaScript implementation of the CDO Specification published by Progress Software Corporation. The JSDO is a free and open-source full-featured implementation that can be used in web, mobile web and hybrid mobile apps.

### > @consultingwerk/smartcomponents-jsdo v1.0.0

The JSDO is a JavaScript implementation of the CDO Specification published by Progress Software Corporation. The JSDO is a free and open-source full-featured implementation that can be used in web, mobile web and hybrid mobile apps.

### > @consultingwerk/smartcomponent-library v0.1.0

## Installation

### > @consultingwerk/smartcomponents-class-loader vo.1.1

To install this library, run:

By:

Bv:

Q

By:

## **Demo**

- Create new Angular CLI project
- **Add JSDO from Consultingwerk NPM repository**
- Review strong typed access to JSDO in sample application (Demo 2)

## **Agenda**

- Angular / Angular 2
- **Kendo UI Components for Angular**
- JSDO
- **OpenEdge REST Backends**
- **Using the JSDO with Angular 2**
- Using the JSDO with Type Script Bindings

**Application Infrastructure Components**

## **Real application requirements**

- **Avoid duplicating code for communicating with the** application backend
- **Focus on business logic or specific client side** code, not on infrastructure
- Integrated session management
- Security incl. authentication, authorization & menu
- Simple reuse of Data Sources between **Components**
- **Localization**
- Hide any complexity caused by the above

OpenEdge REST and Angular 62

## **Kendo UI and JSDO … the** *Smart* **way**

## **NgModule** extension

- Handles JSDOSession configuration
- Manages Authentication (display Login Dialog, handle session time out, authorization issues)
- Manages active Data Sources
- Manages communication between components (links)

## **Smart-Data-Source**

- **Encapsulates JSDO instance**
- Rich set of configuration options
	- Business Entity Name
	- Table(s), Support for joining child tables in resultset
	- Batch size
- Communication with one or multiple visual components
- Support for parent/child filtering

```
<smart-data-source
     smart-business-entity-name="Consultingwerk.SmartComponentsDemo.OERA.Sports2000.CustomerBusinessEntity"
     smart-entity-table="eCustomer"
     smart-entity-view="eSalesrep"
     smart-object-name="customerDatasource">
        openEdge Restricts of the State Restricts of the State Restricts of the State Restricts of the State Restricts<br>OpenEdge Restricts of the State Restricts of the State Restricts of the State Restricts of the State Restricts
```
software architecture and development

## **Smart-Data-Source parent/child mode**

#### <smart-data-source

smart-filter-source='salesrepFilter'

smart-object-name='salesrepDataSource'

smart-business-entity-name="Consultingwerk.SmartComponentsDemo.OERA.Sports2000.SalesRepBusinessEntity" smart-entity-table="eSalesrep"

smart-navigation-source="salesrepToolbar">

</smart-data-source>

#### <smart-data-source

smart-object-name='customerDataSource' smart-data-source='salesrepDataSource' smart-foreign-fields='SalesRep,SalesRep' smart-business-entity-name="Consultingwerk. smart-entity-table="eCustomer" smart-entity-view="eSalesrep" smart-navigation-source="customerToolbar" smart-filter-source="customerFilter">

</smart-data-source>

artComponentsDemo.OERA.Sports2000.CustomerBusinessEntity"

smart-data-source and foreignfields define parent/child relation

## **Smart-Data-Source UI Binding**

- Filter (control selection)
- **Navigation Toolbar (control)**
- **Grids (display, navigation, update)**
- Viewer (display, update)
- Simple components (every Angular 2 component can display and update fields)
- Smart-Lookup or Auto-Complete component (complex components with own linked Smart-Data-Source)

## **Smart-Grid**

- Encapsulates Kendo UI Grid
- **Manages communication (display, update,** navigation, multi-row-selection) with Smart-Data-Source
- **Layout either in html code or provided by** backend

```
<div class="col-xs-12" style="margin-top: 1em;">
    <smart-grid
        (selection-changed)="onCustomerGridSelectionChanged($event)"
        smart-object-name='customerGrid'
        smart-data-source='customerDataSource'
        smart-grid-layout='Consultingwerk.SmartComponentsDemo.OERA.Sports2000.CustomerBusinessEntity/customer'>
   </smart-grid>
\langle/div>
```
## **Demo**

- Demo3 … review
	- app.module.ts (NgModule)
	- smart-data-source-binding.html
- Demo4 ... review
	- smart-data-source-binding with simple html input tags
	- Execute in browser

## **Smart-Viewer component**

- Container for Input components (and similar components)
- Central data-binding to Smart-Data-Source
- Layout options similar to grid
- **Manages update state with Smart-Data-Source** – during update, disallows navigation form Grid and Navigation Toolbar

```
<div class="col-xs-12" style="margin-top: 10px">
     <smart-viewer
          smart-object-name='customerViewer'
          smart-data-source='customerDataSource'
          smart-tableio-source='customerToolbar'
          smart-viewer-layout='Consultingwerk/SmartComponentsDemo/Web2/Ng2/customer-smart-viewer.template.html'>
     </smart-viewer>
   openEdge Rest and Angular 70 openEdge Rest and Angular 70 openEdge Rest and Angular 70 openEdge Rest and Angul<br>The State Rest and Angular 70 openEdge Rest and Angular 70 openEdge Rest and Angular 70 openEdge Rest and Angu
```
## **SmartComponents NG2 Demo**

- Review component definitions in getting**started-form.html**
- **Parent Child relation between SalesRep and Prace 1.** Customer
- Filter component
- **Smart Viewer**
- Smart Lookup

**Consultingwerk** 

software architecture and development

## **Questions**

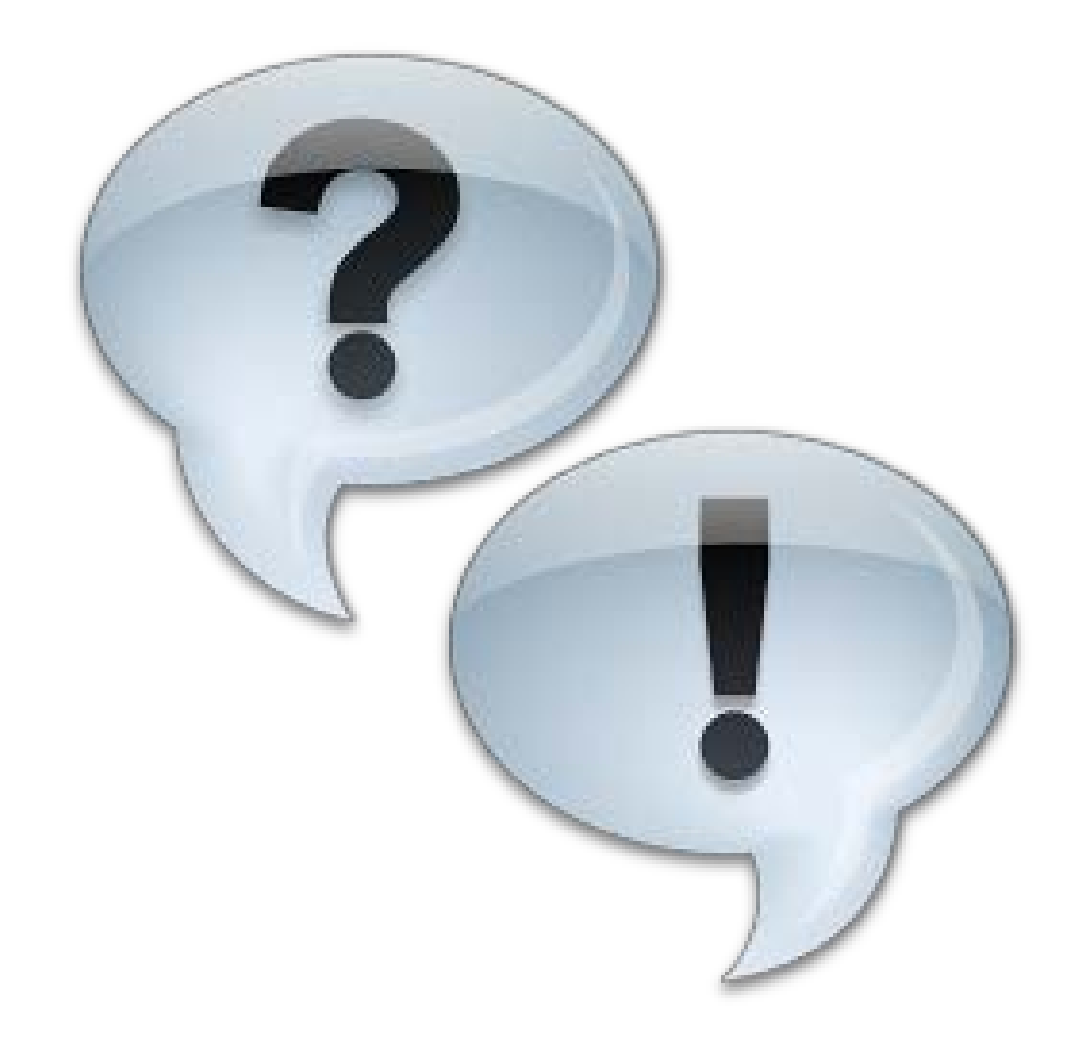